#### **SP2023 Week 14 • 2023-04-27 Java Reverse Engineering**

Hassam and Suchit

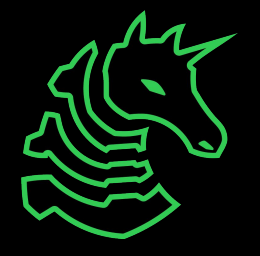

#### **Announcements**

- eCTF Third Place!
- Michael Goetzmann!
	- Sunday at 1:30

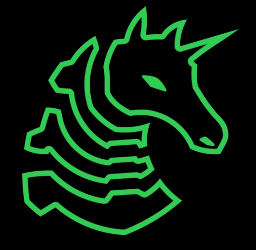

#### **ctf.sigpwny.com sigpwny{cookie\_jar}**

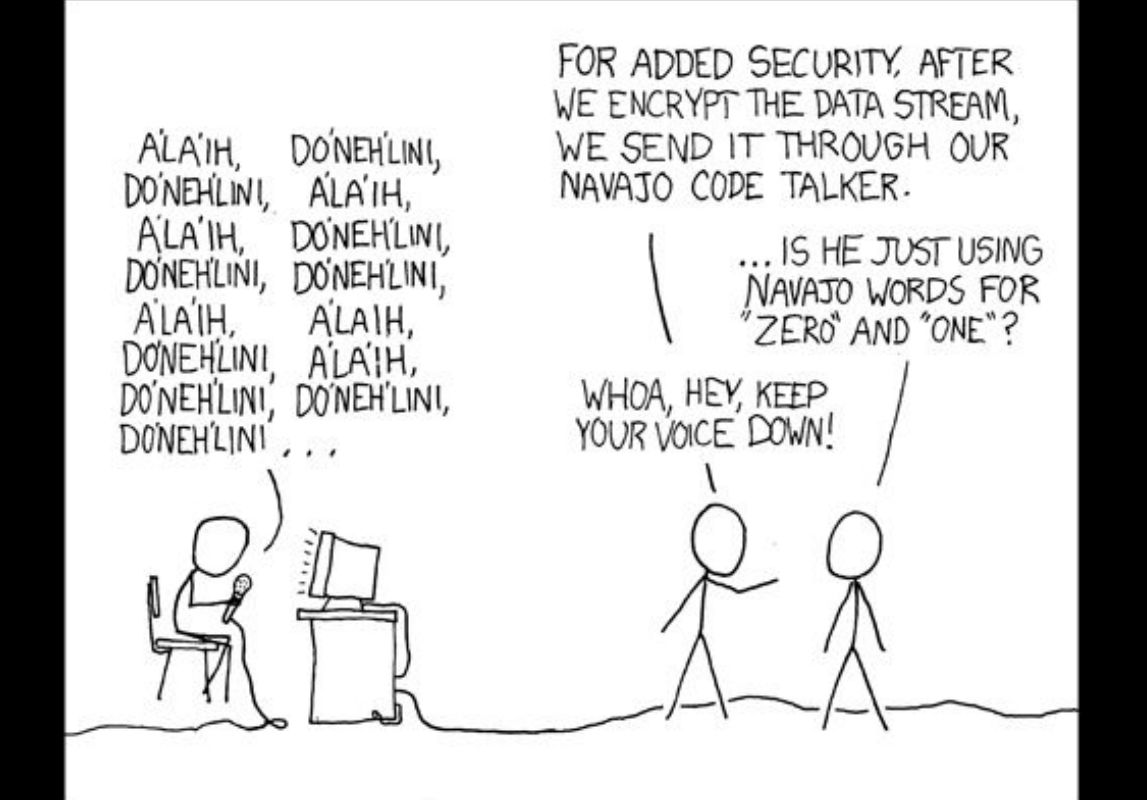

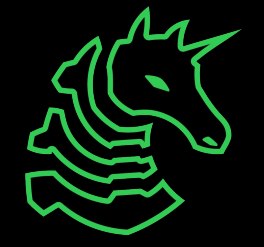

#### **How does Java work?**

- .jar files
	- This is a java "executable"
	- Just a zip file but with the .jar file extension
	- Contains compiled Java code (.class) and metadata (META-INF)
- .class files
	- Represent a compiled .java file
	- Contains JVM bytecode
- Metadata
	- In file META-INF/MANIFEST.MF
	- Tells the JVM which file to start in, and some other data

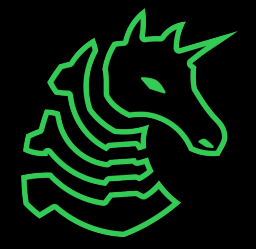

#### **Aside: The Java Virtual Machine**

- javac (The Java Compiler), converts your Java code into a .class file
	- .class files are run by the JVM, processed one instruction at a time
- The JVM is a **stack-based** virtual machine
	- All instructions take arguments using push and pop instructions onto a global stack
- This is a lot easier to compile than modern computers, but it is also a lot easier to reverse, since there is less complex obfuscation you can do

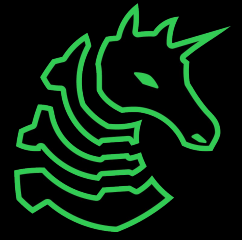

#### **Good news about Java**

- Very easy to decompile accurately
- You can keep:
	- Class names
	- Function names
	- Class variable names
	- Line numbers!!!
	- (Used for printing exception stack traces, but makes decompilation even easier)
- You might lose:
	- Local variable names
	- **Comments**

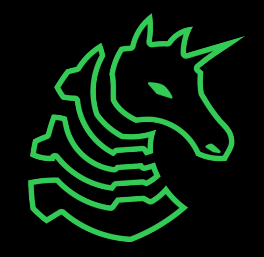

## **How to decompile**

- Use Bytecode-Viewer
	- <https://github.com/Konloch/bytecode-viewer>
	- Procyon, FernFlower decompilers included

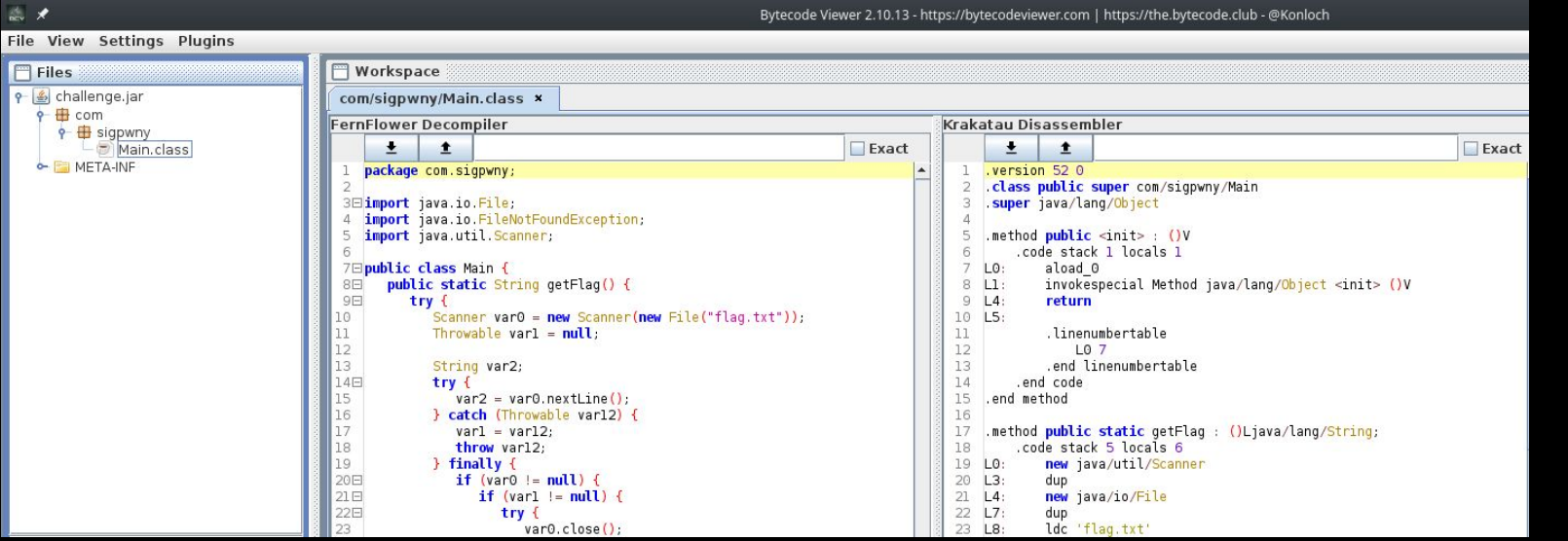

### **Java Obfuscation**

- Obfuscators can
	- Change control flow
	- Rename classes/variables/functions
	- Remove + add functions
	- Encrypt strings
	- Make it impossible to use a decompiler
- Popular obfuscators:
	- ZKM, Allatori, Proguard

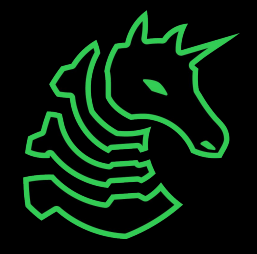

#### **Java Deobfuscation**

- Non-manual strategy:
	- Run the obfuscated .jar through a deobfuscator
	- Run the deobfuscated jar through your decompiler
	- Typically only works if obfuscation is not custom
	- Still lose class/variable/function names
- Use<https://github.com/java-deobfuscator/deobfuscator>
- See https://youtu.be/oal1F7D2Z2A?t=428 for a tutorial

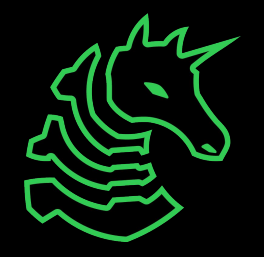

#### **Java Deobfuscation**

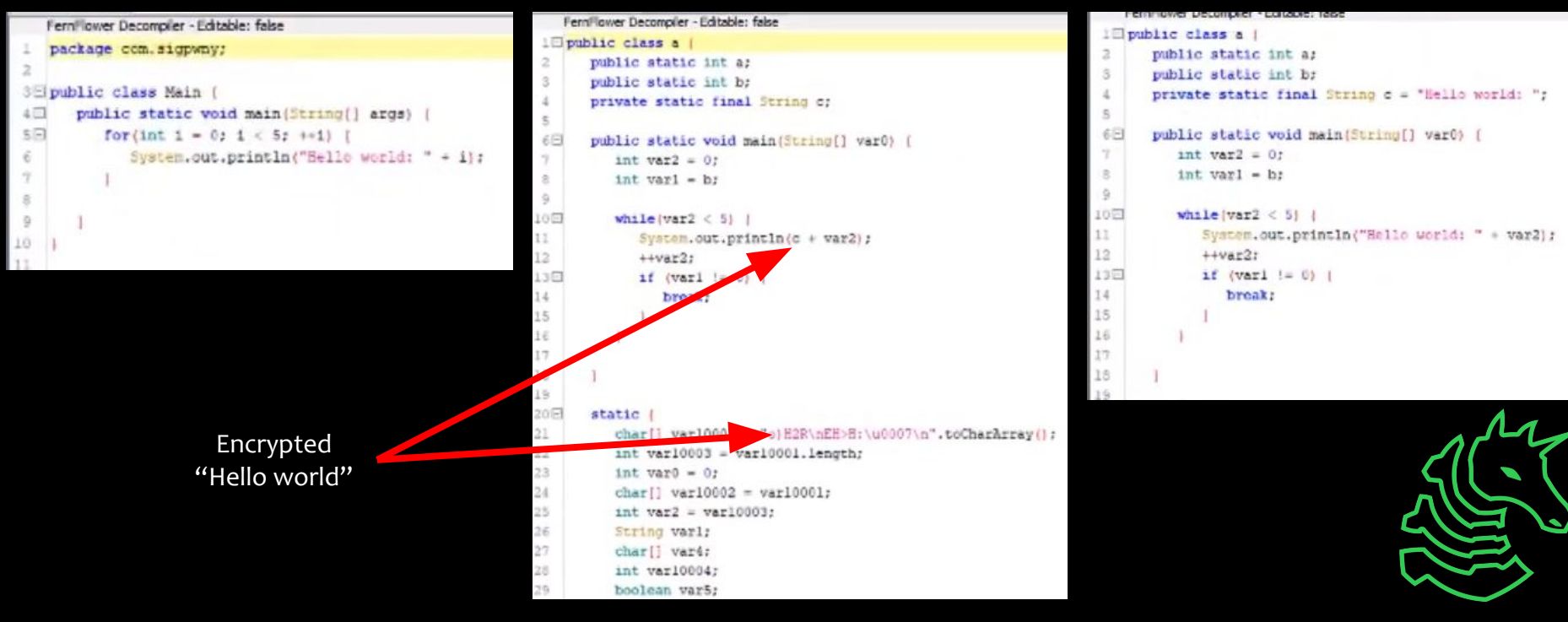

#### Original Obfuscated Deobfuscated

#### **Tackling Custom Obfuscation**

- See how far regular deobfuscators get you
- Use ObjectWeb ASM library to parse + manipulate class bytecode yourself
	- Prepare to spend a lot of time on this
- Newer constructs in later JVM standards (invokedynamic) have created opportunities for new crazy obfuscators
	- See<https://itzsomebody.xyz/2021/07/11/javaisez3-writeup.html>
- If all else fails: Take a peek at the bytecode and treat it like normal rev!

# **Go try for yourself!**

<https://ctf.sigpwny.com>

- Start with Java Reversing 1
- Bytecode-Viewer can solve Java Reversing 1, 1.5, and 2
- Practice practice practice! Ask for help!

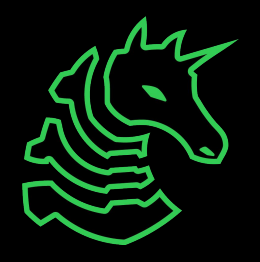